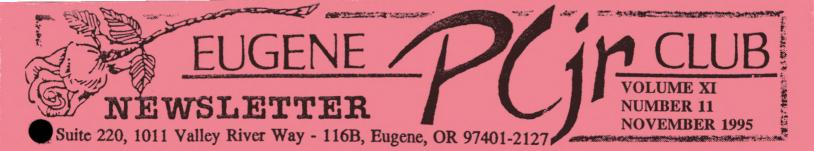

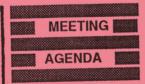

The November meeting of the Eugene PCjr Club will take place at the Church of Christ, 2424 Norkenzie Road on Thursday, November 9th. Setup and disk sales will begin at 6:30 and the meeting at 7pm.

#### OFFICERS

President **Charles Coury** Vice President. . Patti Tanner **Treasurer and Company** Store.... Phil Janz Disk Librarian. **Mike Ruiz** Modem Captain.... **Gordon LeManquais** Commercial Contact. . . **Dick Page** Social Director. **Helen Fry** Newsletter Editor ... Louie Levy **Publisher and Production** Staff. .... Warren and **Juanita Hampton** 

Association of Personal Computer User Groups

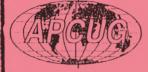

## **November Meeting Location Changed**

Due to a scheduling conflict, our normal meeting location will not be available to us this Thursday. The meeting will be held instead in the social hall of The Church of Christ, 2424 Norkenzie Road in Eugene. See the map on page two. If you have any questions as to how to get there, call anyone on the HELP list on the last page for directions.

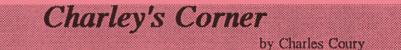

For those of you who missed last month's club meeting, my son Andrew and I tried as best we could to get at the real guts of our PCjrs. To the kids I think it seemed like a kind of math game, but this is just how a computer works. We summed a bunch of 1s and 0s by passing them through a kind of maze filled with gates. Each gate had certain rules on how to let the 1s or the 0s pass through. A little mind stretching, but at the outlet of the maze we did get the right answer!

This basic level computing revolves around a relatively simple type of mathematics (for those who attended, maybe a "relatively murky type of mathematics" would be a better description! But I chalk that up to a problem with the presenter).

It still amazes me that electricity can be pushed through a series of electronic gates in our computers and end up producing answers that allow us to process information. Of course, we owe this to some brilliant modern engineers, like the ones at Bell Lab who in the 1950s invented the transistor. But more basically we owe this to a mathematician in the last century.

Charles Boole (died 1864) founded the study of modern logic. His studies on logic using two elements (called binary) paved the way for modern computers. His concepts of *And Gates*, *Or Gates* and *Not Gates* allow pulsating electric current to actually solve mathematical problems and serve as the logic behind every computer operation.

Well, this month's meeting should NOT be such a maze, with demonstrations of some exiting games (unless one of them is a Maze Game!) Come and join us for the fun.

Charley

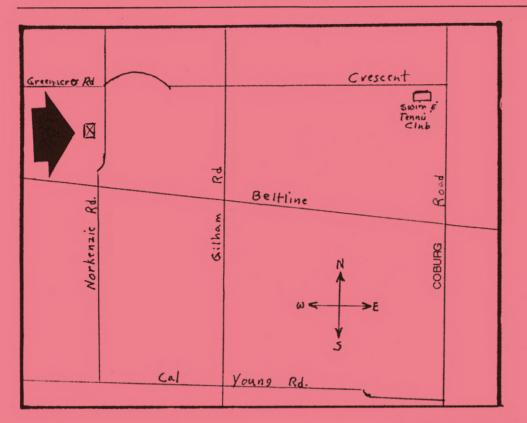

#### November Meeting Location

#### Memory, Memory

#### Louie Levy

It is really frustrating to purchase software for Junior or any computer and have the message come up that you don't have enough memory to run it. It is even more frustrating when this message comes up on a computer that has expanded memory. How much memory does one really need, and just how much memory does your Junior have?

When you boot your Junior, or a Junior clone, the Power On Self-Test does a check of the memory that is installed. This figure is displayed on the monitor while the computer is going through its boot process. As many of us purchased our computers used, we were left to the truthfulness of the past owners to tell us how much memory our computers have. In some case even the past owners didn know, but the count-up at boot time will tell you.

Still, there have been times when the amount of memory shown on the screen isn't the amount we KNOW we have. If the count was 640K yesterday and only 128K today, we know something is amiss. If you purchased a 128K or larger memory expansion unit for your Junior and it still counts only to 128K and begins booting, you know that Junior just isn't "getting it."

If Junior is having

problems counting the memory that you know is there, the problem must be an "interface" problem; the memory expansion device isn't connected correctly, or something isn't making good conta. In nearly every case all that is needed is for the device to be removed and reinstalled. This is especially true with memory sidecars.

And, with the Racore and Quadram units, not only must the 60 pins on the side of Junior's motherboard match up with the socket on the sidecar, but the edgecard on the upper drive unit must mate with the long edgecard connector on the sidecar. If the retaining screws are too tight, it won't work; if the computer is picked up and moved for some reason, the sidecar may be loose. Many times, just pressing in on the sidecar with the heel of your hand will make it mate up better.

When your Junior clone counts up all its memory and your program says "not enough memory" you need to look at your CONFIG. SYS file to ensure that HIMEM.SYS and EMM386, your upper memory managers, are in the right location. But, when Junior counts up all of its memory and it still won't run that program that *continued on next page*> only needs "256K to run," it may be that you aren't using a "Junior memory recognition por ram" in your CONFIG.SYS file.

To check this out, put your DOS disk in Junior and key in CHKDSK. This is DOS's check disk program. While it does "check the disk," it also will check out Junior's memory. The bottom line of the memory listing will tell you how much memory you have available for software applications. If you see that you have less than 100K for applications, this indicates that you haven't used a memory recognition program.

Nearly all Juniors came with only 128K of memory. Many owners added additional memory and they were provided with memory recognition software. Manufacturers provided software with their expansion devices, but over time, newer and better memory managers have been written. Enter Junior Club Disk U-602, *Junior Power Pac*.

Many years ago a wonderful computer wizzard, Larry Newcomb, wrote a program that would work with all PCjr memory expansion units. Not only did Larry's utility program allow Junior full access to all memory, it fixed many nit thing problems that Junior had at the time.

This article isn't an article about Larry Newcomb's JRCONFIG programs, but, what we are trying to say is that in order for your computer, no matter what brand it is, to recognize it's full memory potential, you must use memory management software.

So, if your Junior counts up and displays on boot up more memory than 128K, and you are having problems running software that should run with the amount of memory your Junior has, you may need to use the JRCONFIG program. See Phil at one of our meetings, or drop us a note if you have problems. It's hard to compute when you aren't using all your marbles!

#### Voices of Christmases Past Helen Fry

After reading over many of the Club's first newsletters, which were all very interesting on the beginning of our club, I think we have come a long way in improving things. It seems the first meeting was held on Thursday April 18, 1985 in the Ida Patterson grade school library. What a great way to start.

There is so much interesting information that I find it hard to pick articles for the newsletter. If anyone is interested in more past history of the Eugene PCjr Club, I'm sure that reading the past Newsletters would be enjoyable. You do know that you can check them out from the Documents Librarian, don't you? If you don't feel you have the time to read the old back issues, I'll try, each month, to add different things to our newsletter as I read through these old issues.

What I find most fascinating is to get started on my PCjr and then get stumped. I either call for Brandon for help or I run across the street to Pauline's Day Care Center and watch the four and five year-old's run their PCjr like pros.

### A VERY IMPORTANT DATE TO REMEMBER: DECEMBER 9, 1995 OUR ANNUAL CHRISTMAS PARTY

This is where all the family can get together with friends and other club members, enjoy lots of good food, exchange both gifts and ideas, and just have a . . .

WHOLE LOT OF FUN!!

Helen Fry

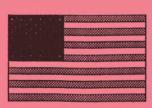

# Honor America's Vets Veteran's Day November 11th

PAGE -3-

## **CD** Means More Than Compact Disk

by Clyde Dodge

The main directory on any disk is that directory the computer sets the pointer on when switched to the drive for the first time. This is called the root directory. On your boot disk, it includes such files as COMMAND.COM and AUTOEXEC.BAT as well as CONFIG.SYS. It is generally a good idea not to have too many additional files on your boot disk unless you need them to set the system to run the way you want.

Now if you put a blank disk in the active drive and start creating or copying files directly, you will be making a root directory. If you have no files on the disk, you can still create a sub-directory, or as many sub-directories as you will need. In fact it will save you time to make your sub-directories first. The reason for this is that if you create a file in the root directory and later want to put it in a sub-directory, you have to move the pointer into the target directory and then copy the file to that directory from the root directory.

After you become accomplished at this task, you may find that you have several levels of sub-directories on one disk. You will probably have learned how to move from one directory to another. You just type CD *directoryname*. But, at this point we run into some snags you can't move directly from one sub-directory to another unless the target directory is immediately

superior or inferior to the origination directory.

Once you have several levels of directories on a disk, will note that when you type DIR in a sub-directory, you see a line that has no file name, just some dots. These dots tell you

that you are not in the root directory. Well, of course, you knew that, because the name of the current directory appears up there after the prompt. (If you have the prompt statement in your AUTOEXEC.BAT \$p\$g.)

Now comes the interesting part. You can move between several levels of directories with only one command. You don't have to type CD for every individual move. To move down from one level to one of its sub-directories, you type the name as noted above. But if you want to move more than one level at a time, you simply add a back slash followed by a sub-directory name. To move more than one level with a single command, you just add the lower directory names separated by back slashes. In order to move UP the chain of directories, you still use CD but you can simply insert two dots for each level you want to move, separated by the back slash.

One more point needs to be made here. You cannot change disk drives with the CD command. You must write a second command to do that. This means that any directory changes in the new drive must follow the new disk drive command. Of course you can move between drives from any level, but you will want to remember that the pointer is set on the directory you vacate on the original drive, and if you eventually switch back to the origination drive, you will land in that same directory, and not in the root directory as you might think. Some hypothetical directories are shown on the next page. The letters at the right simply identify the lines for easy reference in the demonstrations that follow. A simple way to move up to the root directory is simply to add a back slash after the CD command.

move on the next page>>

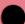

-----

| ROOT DIRECTORY (Drive A)<br>Command.com<br>Autoexec.bat<br>Config.sys                                                                                                    | A<br>B<br>C<br>D                                              |
|----------------------------------------------------------------------------------------------------|---------------------------------------------------------------|
| Hdir.exe<br>Color.com                                                                                                    | E<br>F                                                        |
| СОММ                                                                                                    | G                                                             |
| Procomm.exe                                                                                                    | Н                                                             |
| Telex.exe                                                                                                    | Ι                                                             |
| Jrtelle.exe                                                                                                    | J                                                             |
| UTILITIES<br>Sk.com<br>MarkRels.exe<br>SetRam.exe<br>ARCHIVES<br>Lhase.exe<br>Pkzip204.zip<br>PKZIP192<br>PkZIP192<br>Pkzip.exe<br>Pkzip193.zip<br>Pkunzip4.exe<br>Pkzip4.exe | K<br>L<br>M<br>N<br>O<br>P<br>Q<br>R<br>S<br>T<br>U<br>V<br>W |
| ROOT DIRECTORY (Drive B)<br>American.exe<br>TAPES<br>Listvhs.com<br>Listaud.com                                                                                               | X<br>Y<br>Z<br>AA<br>BB                                       |

The lines with all caps indicate directory names.

There are two sub-directories and some files in the root directory of drive A. The sub-directory ARCHIVES is a second level sub-directory. The sub-directory PKZIP193 is a third level sub-directory.

Exercises:

| 1. Go from line G to line A             | A:>CD                                          |
|-----------------------------------------|------------------------------------------------|
| 2. Go from line G to line F             | A:>CD\color                                    |
| 3. Go from line A to line U             | A:>CD UTILITIES\ARCHIVES\PKZIP193\Pkzip193.zip |
| 4. Go from line R to line H             | A:>CD\\\COMM\Procomm                           |
| 5. Go from line G to line AA            | A:>CD \                                        |
|                                         | A:>B:                                          |
|                                         | B:>CD TAPES\Listvhs                            |
| They there are an incore they will have | unlock one more of the musteries of DOS        |

Try these exercises; they will help unlock one more of the mysteries of DOS.

## Eugene PCjr Meeting Etiquette

(Couldn't pass this up; it was in the Association of Personal Computer User Groups *Reports*, the newsletter of APCUG. Of course, I have modified it to suit our needs. Ed.)

1. Mark your calendar for the 2nd Thursday of each month, September through May so you won't forget the meeting dates.

2. If you have signed up to bring goodies and find you are unable to attend the meeting, make sure you drop the goodies off with someone who is going to attend.

3. Arrive on time--especially if you are bringing the goodies!

4. Eat before you come to make sure the goodies will go around.

5. Stay for the whole meeting; don't leave when the goodies run out.

6. Be quiet and attentive during presentations. Refrain from loud snoring, private converstaions and chew the goodies with your mouth closed.

7. Don't be greedy. One large handfull of goodies should be all you take until you see that there is enough to go around.

8. Dress appropriately; ties only tend to embarrass others present. Shoes are nice.

9. Be fair and understanding even if you don't understand. Remember that some people actually like raisins in their cookies.

10. Don't pick on the volunteers. They have given up time to prepare a presentation for the meeting and it is disheartening for them to hear so much laughing going on from the group when they make a mistake.

11. Expect problems; after all, we are dealing with folks who own PCjr computers. Purists are always temperamental.

#### Dear Modem Captain:

Gordon LeManquais

Several people have said that they have finally been able to make contact with some local BBS, but that they were having problems downloading files with ProComm from the Club Store. Well, here's how to do it.

Once you get ProComm up and running, press Alt S to get to the setup menu. Next, press 4 to tell ProComm the download path information. If you are using a RAM drive, the information should be C: but if you have a hard drive, you need to make a subdirectory. You could use C:\TEMP or C:\DOWNLOAD. If you are using a Jr with 2 disk drives and no RAM drive, you could use just B:

From this same menu, make sure that XMODEM is set to normal.

When you have selected the file you want to download, press the PgDn key. This is Fn PgDN on the PCjr keyboard. This opens the download menu. Select 1, XMODEM. You will be prompted to put in the file name. When you do this, type in the complete path and file name. C:\TEMP\FILENAME.EXT or B:\FILENAME.EXT

That's it. The next screen will show you how the file transfer is progressing.

Let me know how you do, and if you have any problems, drop me a note.

Gordon

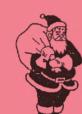

## It's Not Too Soon To Think About Junior's Christmas!

Louie Levy in Cahoots with Phil Janz

We know that it is just time for Thanksgiving, but our December meeting will be taken up with Christmas celebrations and the Company Store will be the last thing on our minds. So, the November meeting will be our last chance to look over all the Christmas gift ideas that the Club has in the store.

This month's meeting will include demonstrations and hands-on try-outs of several *continued on page 7 >>* 

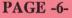

programs in the store that would make wonderful gifts for Junior's family. Actually, Phil is getting a sore back from carrying all the stock that the store has back and forth to every meeting.

Take a look on page 8; Dick Page's expanded illustration shows many of the things you might consider for Junior's Christmas. When you come to the meeting Thursday, look over Phil's table and remember that you won't find lower prices anywhere than at the club's Company Store!

If you are not too sure just what to get that special Junior user, Phil will have some Gift Certificates for the store available. Gift certificates?

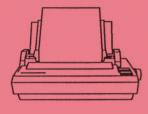

# Another Printer?

If you purchased your Junior way back when, you have probably been giving a lot of thought

lately to updating your printer. Even if you have just recently acquired your Junior it probably came with a printer that you may be considering replacing with a better, more versatile one. This article may clear up some gray areas as to what is available on the market today.

Most Junior users started with a 9-pin dot matrix printer such as the IBM Personal printer, the Epson FX or RX 80, or some make of daisy wheel printer. While these printers all served their original owners well, each had its own limitations--and all of them are limited by today's standards.

Choosing a new printer can be difficult. Do you need a new 24-pin dot matrix printer, or will one of the cheaper 9-pin printers do the job? Maybe you need an ink jet. . .or a laser!

If you have been using a daisy wheel printer such as the Silver Reed or Qume, you may as well forget about getting a newer model like them as they are no longer being made. These printers are called impact printers. The print wheel traveled back and forth while the "hammer" struck the correct letters much like a typewriter. In fact, the Club store has an interface that will allow the Brother's electronic typewriter to be connected to the parallel port of your Junior. This arrangement lets you use the Brother's typewriter as a printer for your computer. All of these "impact" printers produced excellent results. The documents they created couldn't be recognized as being any different than those produced with an IBM Selectric typewriter. But, they had two big drawbacks: they couldn't do graphics and they were very slow. If you needed to do any of the ASCII characters, like é©ffi©1, forget it. These characters weren't on the daisy wheel. While these printers cost about \$500 only a few years ago, they can be found in the \$10 to \$25 price range now.

The workhorse printers, Epson, Star and Panasonic 9-pin printers that some purchased with their Juniors are still working. And, while more than half of the printers sold in 1992 were still dot matrix printers, they were not the old 9-pin printers, but were the newer 24-pin type. Most buyers of used printers still chose a dot matrix printer as much of this choice is based on price.

Used printers are available today from many sources. The Club's Store is a primary source, but they can be purchased elsewhere also. Locally, Emerald Computers on the access road near LCC sells used printers. Goodwill and other thrift stores have printers also, but it is difficult to try them out to see if they are in working order before you purchase them. The classified section of the newspaper can be a good source also.

New printers can be purchased from discount stores, office supply stores, warehouse stores and computer stores. Or, they can be purchased mail order from computer supply houses such as Rally Electronics. New 9-pin printers cost about \$100 and the 24-pin printers are less than \$200. Low-end ink jet and laser printers can be purchased for less than \$400.

Remember, it is the printer that produces the finished output from your computer. Don't slack on it.

#### EUGENE PCjr NEWSLETTER

#### **NOVEMBER 1995**

# NEED HELP? Give These Club

Members a Call: BASIC or WordStar: Paul Bonney - 344-1501 PC-File III or WordPerfect: Louie Levy - 343-7592 PC-File +, 5 or 6: Dick Page - 342-3193 Writing Assistant or Name Pal: Phil Janz - 343-1059 **Communications:** Gordon LeManquais - 746-1594 Hardware Problems: Dick Page - 342-3193 or Louie Levy - 343-7592 Spreadsheets or WordPerfect: Mike Ruiz - 687-8361 Parts and supplies: The Company Store-Phil Janz 343-1059

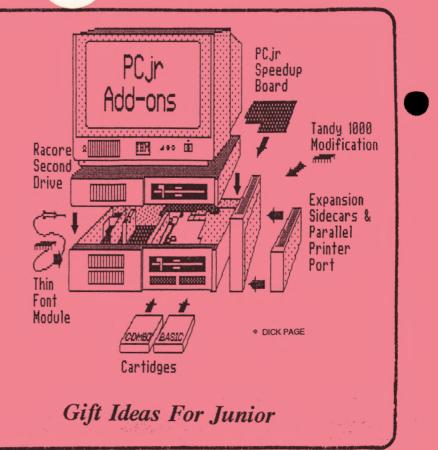

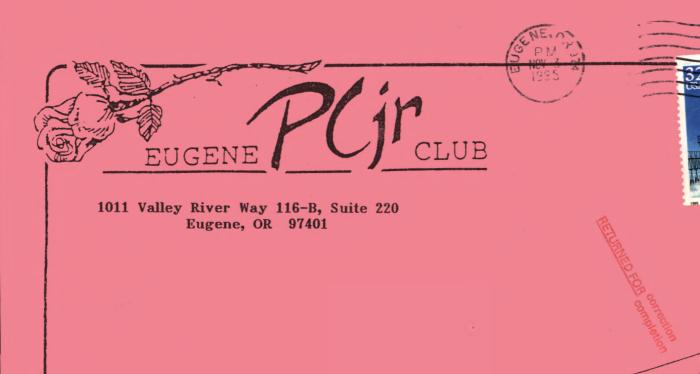